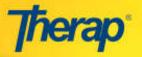

## **CHANGE FORM FOR INDIVIDUAL SUPPORT PLAN**

To edit the Individual Support Plan once it has been approved, **Change Forms** are needed to be created and acknowledged by ISP team members.

## **Create and Activate Change Form**

- 1. Open the **ISP Plan** that you would like to make changes to.
- On the Individual Support Plan, scroll down to the bottom and click on the Create Change Form button in order to create a Change Form.

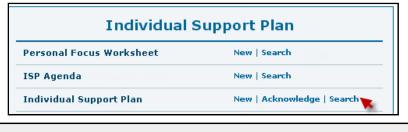

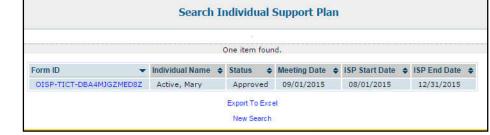

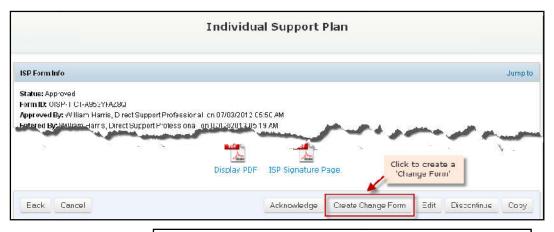

3. Next, you will be directed to the Change Form. Under the **Change Form Info** area, you will be able to view the 'Status' of the Change Form, the name of the Individual, the Form ID and status of the corresponding ISP form and by whom this Change Form is created. You can add the **Change Date**, **Send Date** and **Change Initiated By** fields.

| Change Form Info                                                                                       |                                     |                                                            |   |
|----------------------------------------------------------------------------------------------------|-------------------------------------|------------------------------------------------------------|---|
| Status: DRAFT                                                                                          |                                     |                                                            |   |
| ndividual Name: Mary Acti                                                                              | ve, 00001                           |                                                            |   |
| SP Form ID: OISP-TICT-AI                                                                               | DG4J5FEU7                           |                                                            |   |
| ISP Status: Approved                                                                                   |                                     |                                                            |   |
| Created By: Ray Helper, E                                                                              | xecutive Director                   |                                                            |   |
|                                                                                                    |                                     |                                                            |   |
| Change Approval Proces                                                                                 | S                                   |                                                            |   |
| 1                                                                                                    |                                     | nnoval for all changes to the ISP or Sunnort Document(s)   |   |
| 1                                                                                                    |                                     | oproval for all changes to the ISP or Support Document(s). |   |
| Team members will be co                                                                                |                                     | oproval for all changes to the ISP or Support Document(s). |   |
| Team members will be co                                                                                |                                     | oproval for all changes to the ISP or Support Document(s). |   |
| Team members will be co                                                                                | intacted to obtain verbal ap        |                                                            |   |
| Team members will be co<br>Change Date*                                                                | intacted to obtain verbal ap        |                                                            |   |
| Team members will be co<br>Change Date*                                                                | 04/07/2014                          | (MM/dd/yyyy)                                               |   |
| Team members will be co<br>Change Date*<br>Send Date                                                   | 04/07/2014                          | (MM/dd/yyyy)                                               | _ |
| Change Approval Proces<br>Team members will be co<br>Change Date*<br>Send Date<br>Change Initiated By: | 04/07/2014<br>Date sent to Services | (MM/dd/yyyy)                                               | • |

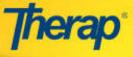

Document(s) you are changing, adding or discontinuing

🔀 Individual Support Plan 🗌 Safety Plan 🔛 Financial Plan 🔛 Protocol(s) 🗌 Other Document(s)

- 4. In the **Document(s) you are changing, adding or discontinuing** section, select the check-box(es) from the predefined options that are available. The option that is selected is where the change will made.
- 5. Provide details of the changes you will be making in the Reason for change, List specific changes, and Where is the change documented? text boxes.

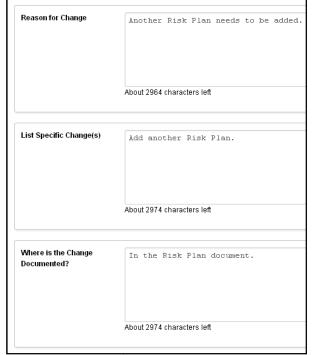

 The Acknowledgement List section. You will be able to select those team members from the list who have verbally acknowledged the changes for the ISP Change Form for an Individual. You may Add/Remove users from the list by clicking on the links.

| Verbal Acknowledgement                               |         |
|------------------------------------------------------|---------|
| Name ar                                              | d Title |
| Jacob Smith, Case Manager / Supervisor               |         |
| William Harris, Instructor / Program Co-ordinator    |         |
| Ray Helper, Direct Support Professional / Instructor |         |
| Ethan Thomas / Instructor                            | 1       |

Click to view PDF Change Form Approval Page

7. Click on the Change Form Approval Page link in order to generate a PDF file containing names of the Team Members, Relationship to the Individual and Signature field.

|                                            | Indivi                         | ge Form Approval<br>dual Name: Mary Active, 0            |
|--------------------------------------------|--------------------------------|----------------------------------------------------------|
|                                            | Change Initiated By:           | William Harris, Direct Sup                               |
| Team Members                               | Relationship to the<br>Person  | Signature, or note<br>other agreed method<br>of approval |
| Mary Active, 00001                         | Person Receiving<br>Services   |                                                          |
| Ray Helper, Direct<br>Support Professional | Direct Support<br>Professional |                                                          |
| Ethan Thomas, Direct                       | Nurse                          |                                                          |

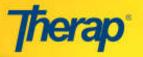

- 8. Click on the Activate button located at the bottom of the ISP Change Form. You will be directed to the Individual Support associated with this Change Form.
- 9. In the Change Form section of the ISP,
- the status of the ISP Change Form will be displayed as 'ACTIVE'. You may click on the Open link in c active IS

|      | 1 10 1   |                            | <b>D</b> 1 1 |
|------|----------|----------------------------|--------------|
| Save | Activate | Activate this and Edit ISP | Delete       |
|      | <u></u>  | 1                          | -            |
|      |          |                            |              |
|      |          |                            |              |
|      |          |                            |              |

Status

Action

Acknowledge

Edit

Open

Change Form Approval Page Click to activate the

Change Form Approval Page

| order to view the               | 2 ACTIVE             |
|---------------------------------|----------------------|
| P Change Form.                  |                      |
| the <b>Acknowledge</b> button I | ocated at the bottom |

Change Date

10. Click on of the active ISP Change Form in order to acknowledge the changes mentioned. This will 'Close' the ISP Change Form and the mentioned changes will be reflected on the Individual Support Plan.

Change Form(s)

## Activate Change Form and Edit ISP

- 1. Click on the Activate this and Edit ISP button located at the bottom of the ISP Change Form.
- Click here to activate and edit ISP aae Activate this and Edit ISP Save Activate 2. You will be directed to the Individual Support Plan of the

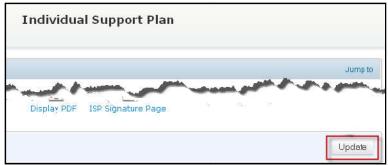

| Change Date |        | Status |
|-------------|--------|--------|
| 07/15/2012  | CLOSED |        |
| 07/12/2012  | ACTIVE |        |

- Individual in editable mode. You may make the necessary changes and click on the Update button located at the bottom of the page in order to add the changes to the ISP.
- 3. If you open the approved **Individual** Support Plan form which was edited, the 'Status' of the ISP Change Form will be displayed as 'CLOSED' under the Change Form(s) section for that particular ISP

Change Form.